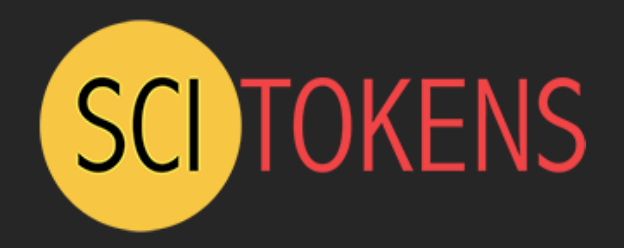

# SciTokens and Credential Management

Zach Miller zmiller@cs.wisc.edu Jason Patton jpatton@cs.wisc.edu **HTCondor Week 2019**

This material is based upon work supported by the National Science Foundation under Grant No. 1738962. Any opinions, findings, and conclusions or recommendations expressed in this material are those of the author(s) and do not necessarily reflect the views of the National Science Foundation.

# SciTokens Project

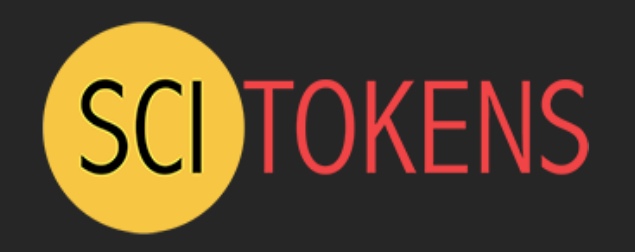

- The SciTokens project, started July 2017, aims to:
	- Introduce a *capabilities-based* **authorization infrastructure** for distributed scientific computing,
	- Provide a **reference platform**, combining CILogon, HTCondor, CVMFS, and XRootD, and
	- **Implement specific use cases** to help our science stakeholders (LIGO and LSST) better achieve their scientific aims.

## Identity-based Authorization

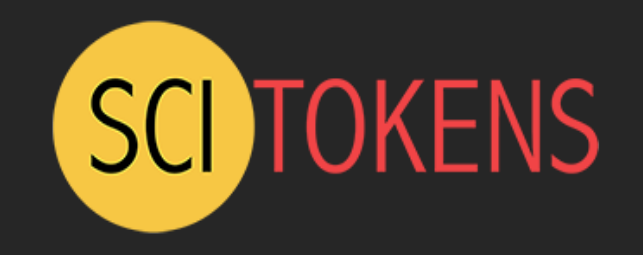

- At the core of today's grid security infrastructure is the concept of *identity* and *impersonation*.
	- A grid certificate provides you with a globally-recognized identification.
	- The grid proxy allows a third party to impersonate you, (ideally) on your behalf.
	- The remote service maps your identity to some set of locally- defined authorizations.
- We believe this approach is fundamentally wrong because it exposes too much global state: identity and policy should be kept locally!

## Capability-based Authorization

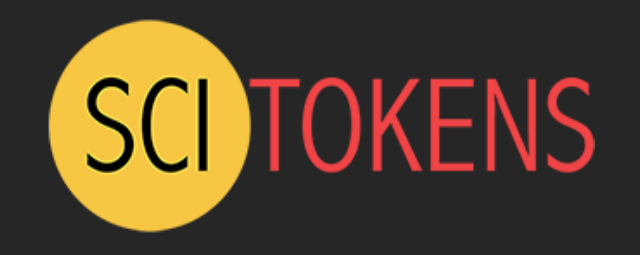

- We want to change the infrastructure to focus on *capabilities*!
	- The tokens passed to the remote service describe what authorizations the bearer has.
	- For traceability purposes, there may be an identifier that allows tracing of the token bearer back to an identity.
	- Identifier != identity. It may be privacy-preserving, requiring the issuer (VO) to provide help in mapping.
- Example: "The bearer of this piece of paper is entitled to write into /data/zmiller".

### Capabilities versus Impersonation

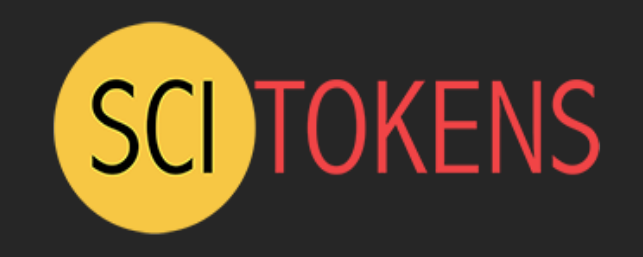

- If GSI took over the world, an attacker could use a stolen grid proxy to make withdrawals from your bank account.
- With capabilities, a stolen token only gets you access to a specific authorization ("stageout to /data/zmiller at Wisconsin").
- SciTokens is following the **principle of least privilege** for distributed scientific computing.

# SciTokens Model

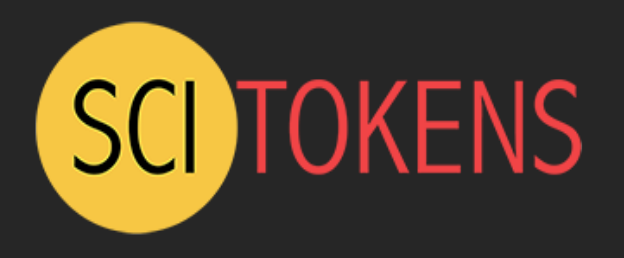

• Integrating an OAuth2 client on the HTCondor submit host

• Enhancing HTCondor to manage token refresh and delivery to jobs

• Enhancing data services (e.g. Xrootd) tò allow<br>read/writes using tokens instead of grid proxies

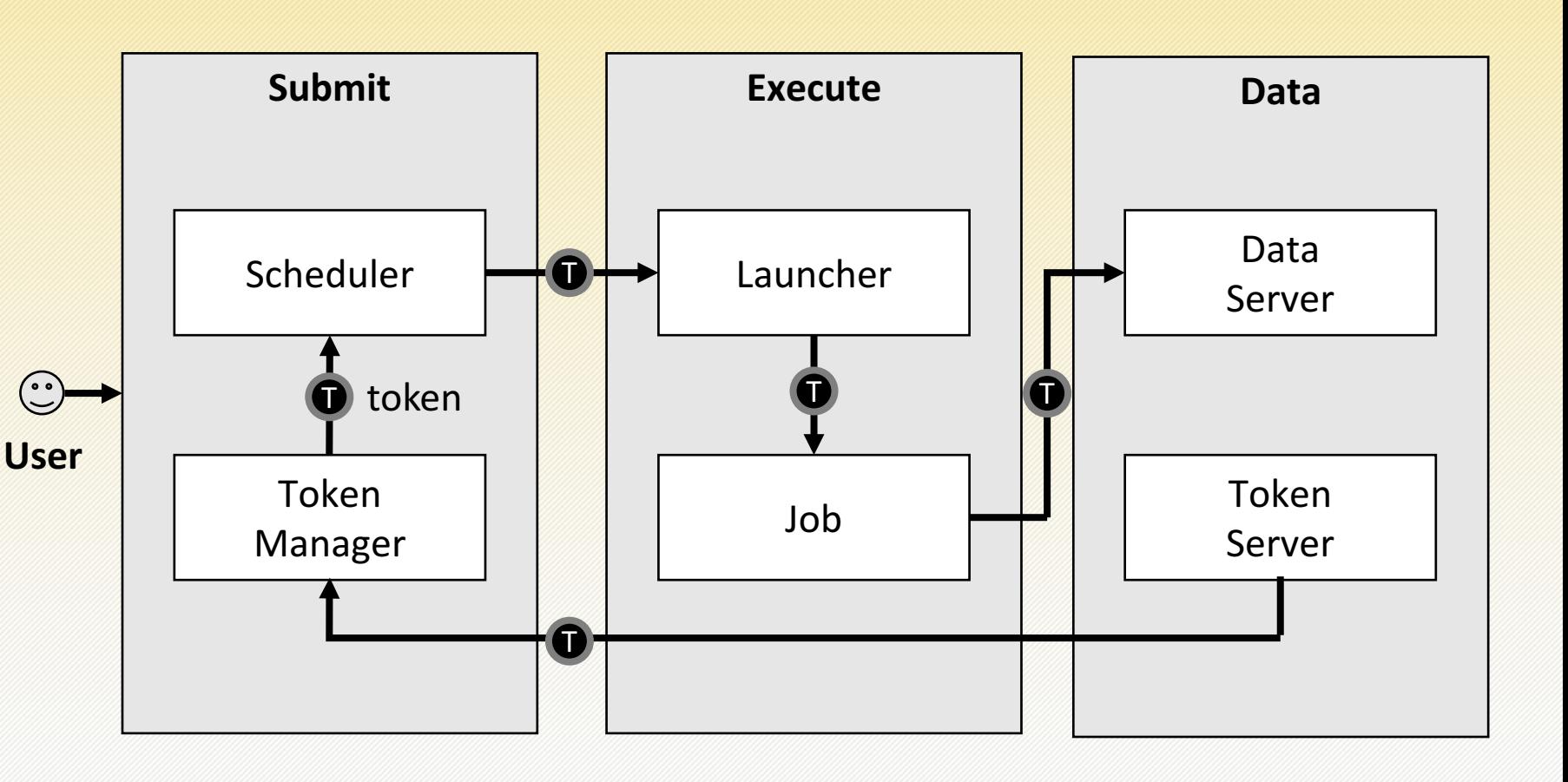

 $\bullet$  = token

### **Architecture**

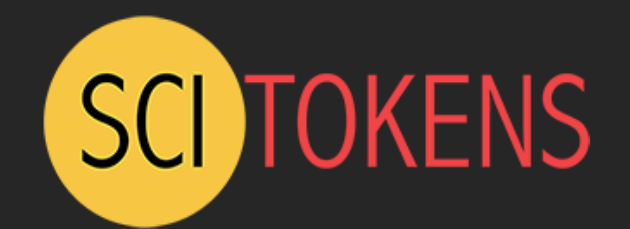

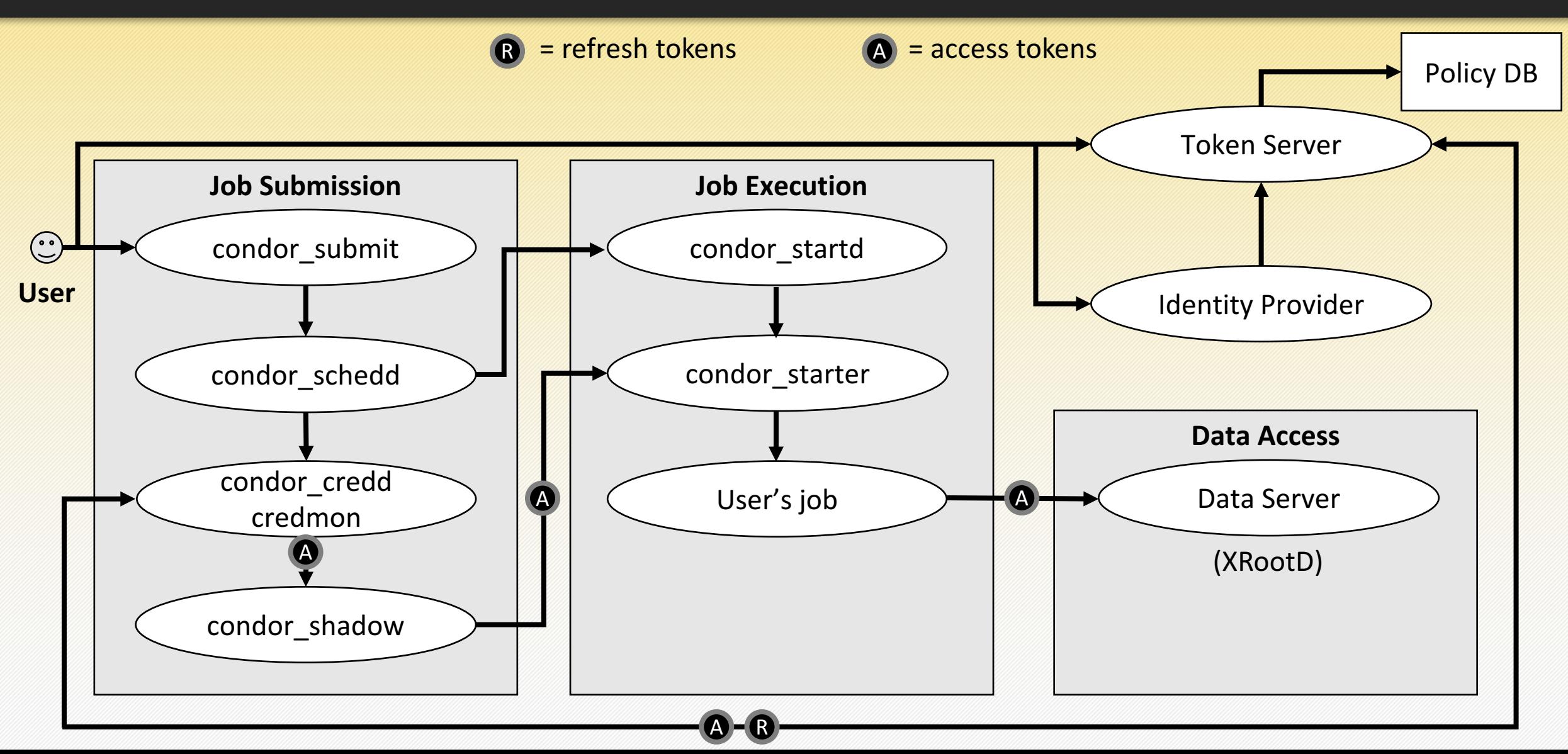

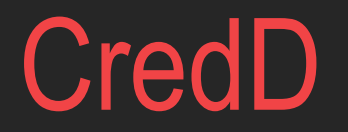

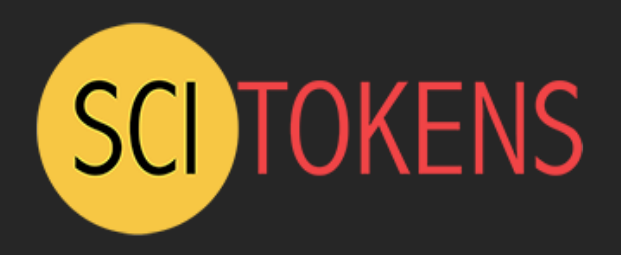

- Runs under the condor master like all other HTCondor daemons
- Manages credentials stored in a special "credential directory" with restricted permissions. Regular users cannot read or write within this directory, but the CredD can.

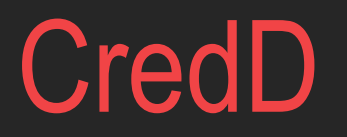

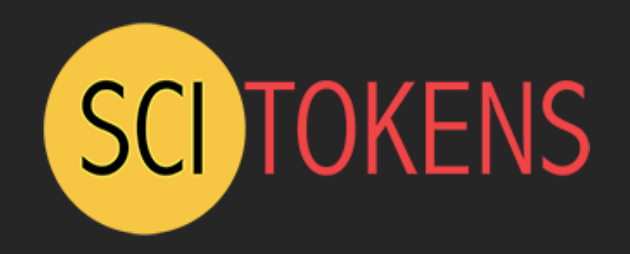

- Has two "modes"
	- Kerberos mode, which I talked about last year
	- OAuth mode, which I am talking about now
- Currently the two modes cannot coexist due to different conventions for layouts of the credential directory
- Future work includes merging these modes so both can be used at the same time

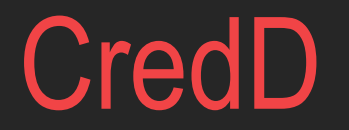

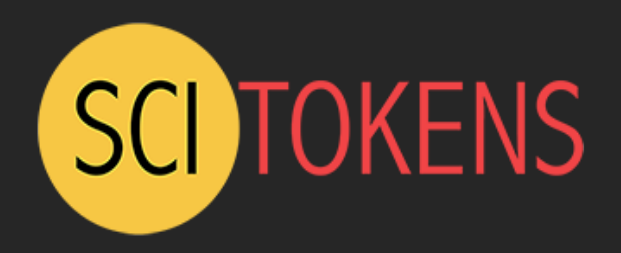

- In the old "Kerberos Mode", the CredD would only hold one credential per user.
- The CredD in "OAuth Mode" can now hold multiple credentials per user
- I'm skipping the internals for this talk and focusing more on the higher-level concepts, but please come talk to me if you are curious or have questions.

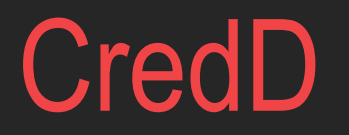

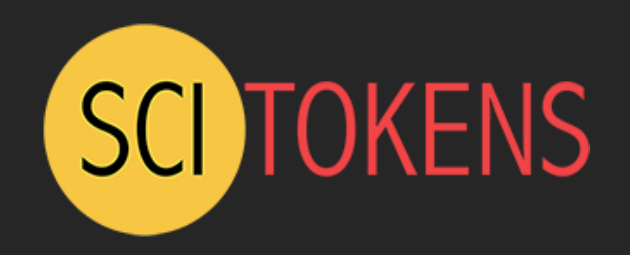

- Okay… back to OAuth mode!
- The CredD in "OAuth Mode" can now hold multiple credentials per user
- These can be tokens from different services:
	- scitokens
	- box.com
- There can be different scopes (permissions) for the same service:
	- scitokens uw read zmiller
	- scitokens uw write jpatton

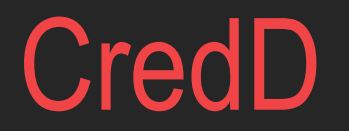

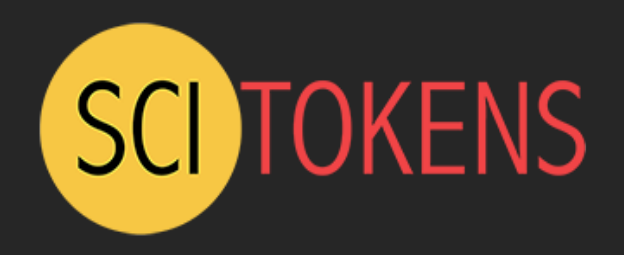

- The user defines the tokens they need and the names (handles) and scopes in their submit file
- Jason will describe and demo that later…
	- $\cdot$  w00t! DEMO!  $\odot$

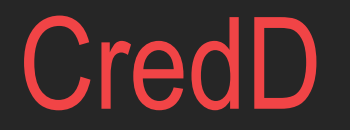

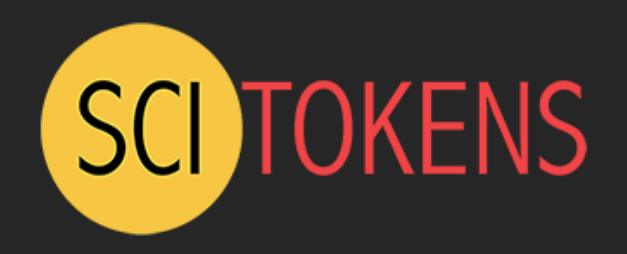

- The CredD itself deals with the secure storage and retrieval of the the credentials
- It does NOT know or understand the contents of the credentials – they are opaque to the CredD
- Another component is in charge of understanding and manipulating OAuth tokens: the **CredMon**

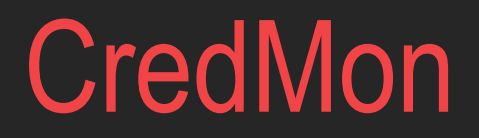

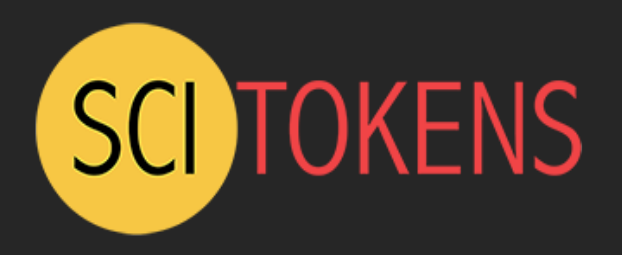

- Responsible for obtaining tokens by talking to the various services
- Monitors the existing tokens and knows how to refresh them
- Receives signals from the CredD when there is potentially new work for it do do

### **Architecture**

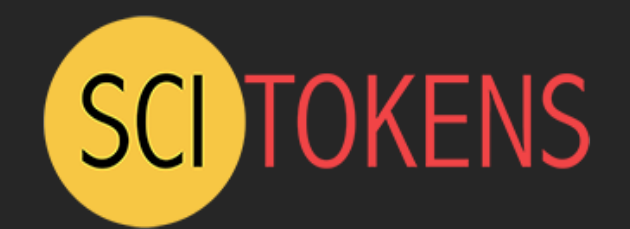

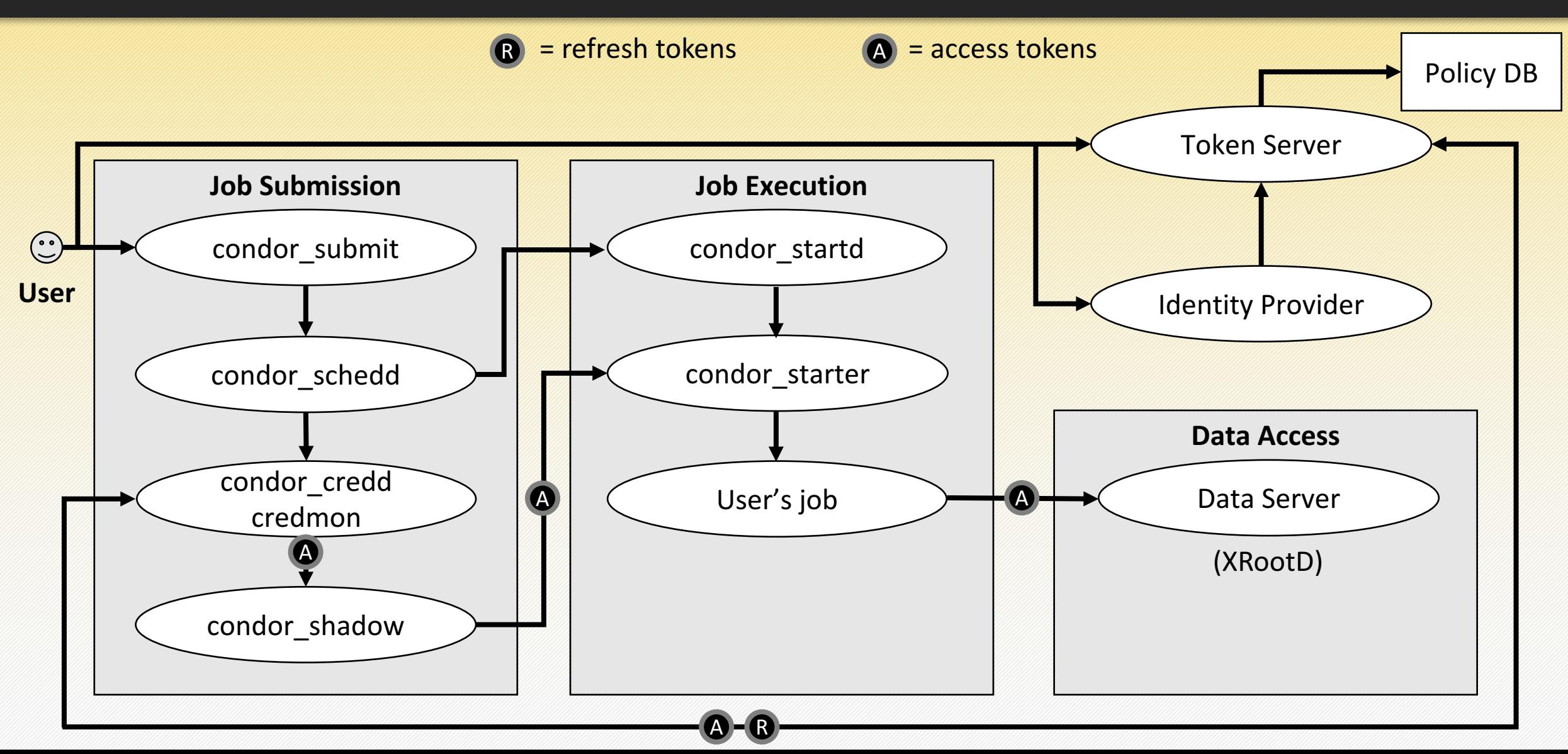

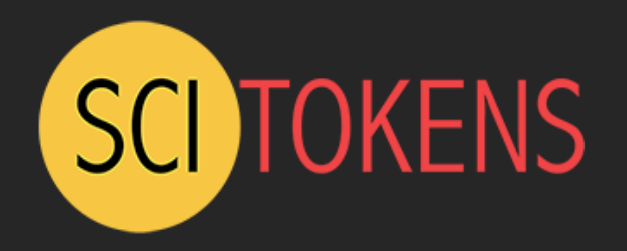

- User specifies in their submit file what credentials they need.
- Run condor submit:

Hello, zmiller.

Please visit:

https://baphomet.cs.wisc.edu/key/f40740d...34a0eebac1

- User does so and follows directions
	- That's Jason's demo and I'm not going to steal his thunder!

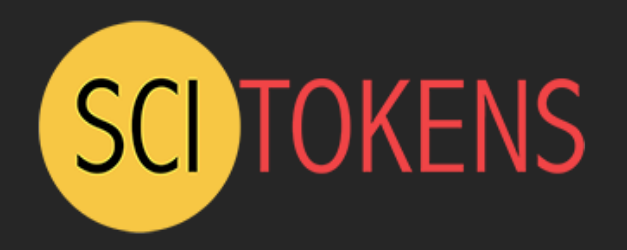

- User specifies in their submit file what credentials they need.
- Run condor submit:

Submitting job(s).

1 job(s) submitted to cluster 39033.

• This time it worked because condor submit checked with the CredD and all the tokens were present. Thus, the job can now run!

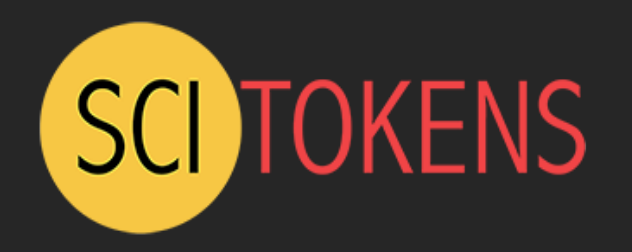

- Job matches and starts running
- After the sandbox directory is created, but BEFORE any files are transferred, the condor starter calls back to the condor shadow to fetch tokens
- Only the tokens for THAT job are sent
- Only the ACCESS tokens are sent
- HTCondor ensures the communication channel is encrypted, or it refuses to send the tokens.

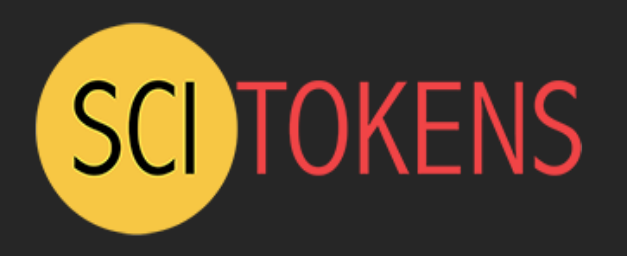

- The access tokens are placed into the job sandbox in the .condor creds directory
- Environment variable within the job cONDOR CREDS points to the full path for that directory
- Tokens are refreshed periodically while job continues running
- Tokens are cleaned up automatically when job exits since they are in the job sandbox

my prog --token=\$ CONDOR CREDS/scitokens.use

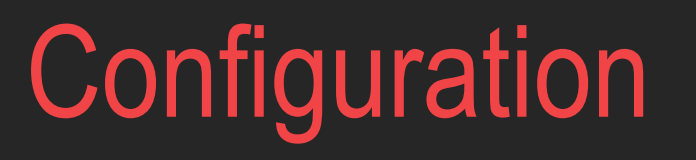

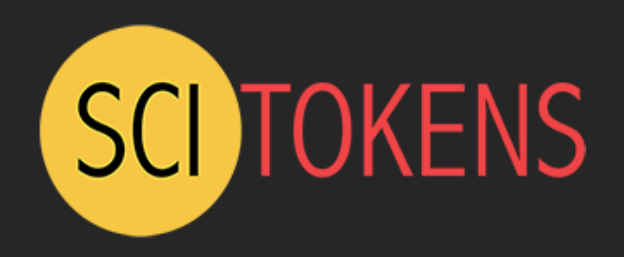

- Get a certificate for their submit server
- Configure box.com
	- You need a developer account
	- Create a new app
- Register your submit server
- Configure HTCondor
- This will appear in more and complete detail on the HTCondor Wiki:
	- https://htcondor-wiki.cs.wisc.edu/index.cgi/wiki

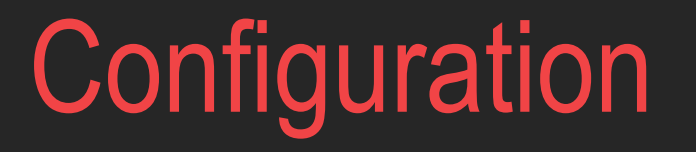

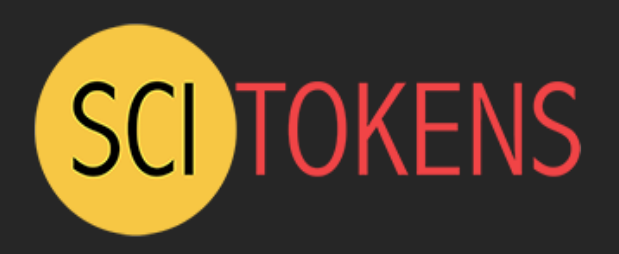

- One fairly straightforward way to get a certificate is by using the Let's Encrypt service and certbot
- https://letsencrypt.org/

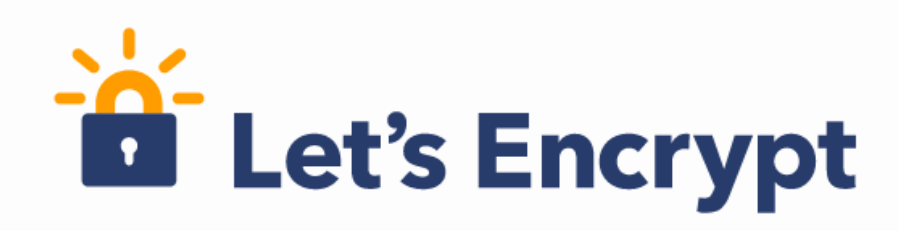

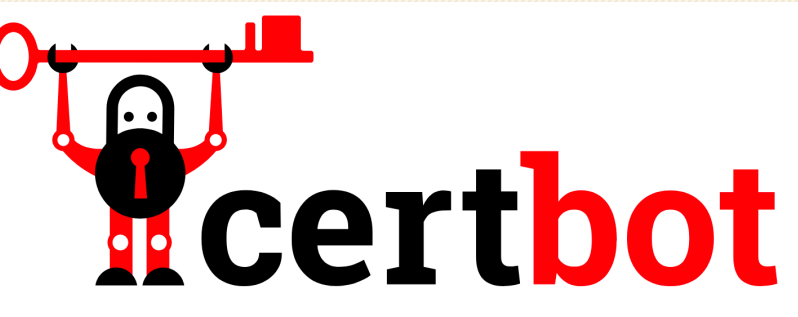

Automatically enable HTTPS on your website with EFF's Certbot, deploying Let's Encrypt certificates.

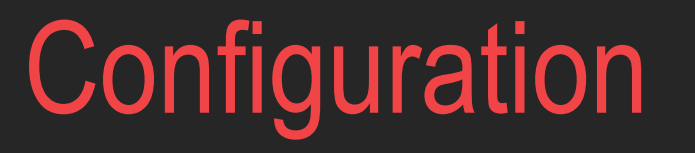

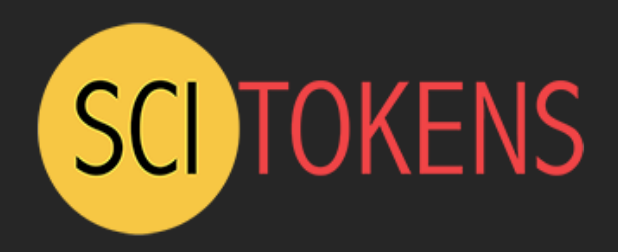

### • Create a custom box.com app that uses OAuth

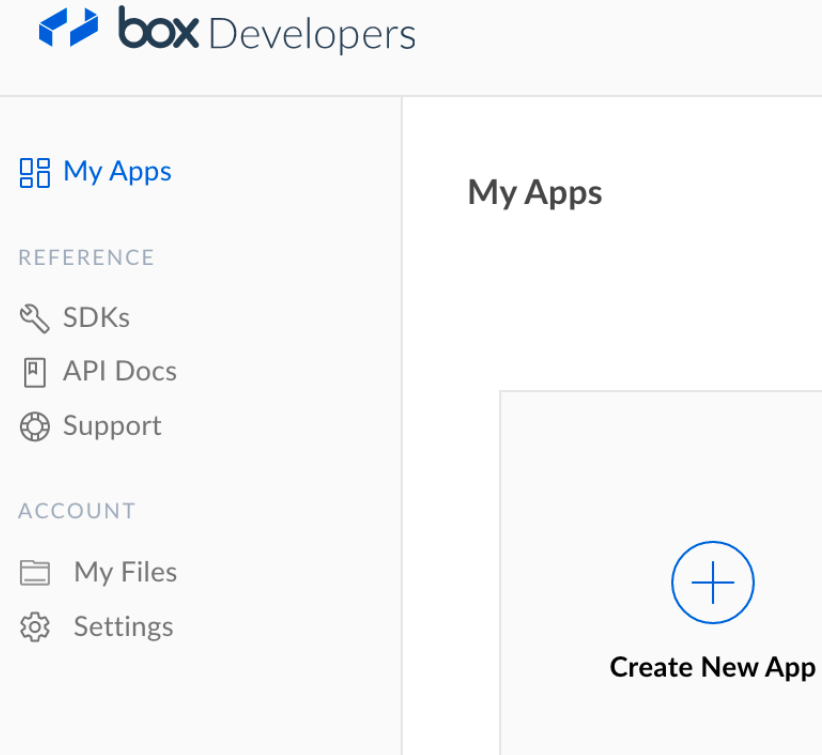

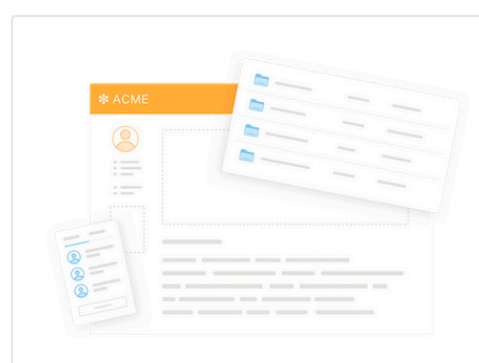

#### **Custom App**

Build a standalone app with Box's content services, such as managing and rendering files and enabling end-user collaboration.

For developers using Box's content services without requiring Box user accounts.

Standard OAuth 2.0 (User Authentication)

Requires Box users to log in with a username and password to authorize your app to access content in their account.

> Back **Next**

# **Configuration**

# **SCI TOKENS**

### • Register submit machine

### box Developers

#### Configuration

SCITOKENZ2

ලි General

뮤 My Apps

Configuration  $\mathbf{C}$ 

⚠ Webhooks

Integrations 回

 $\Box$ = App Gallery

#### **REFERENCE**

& SDKs

**P** API Docs

**₿** Support

#### Configure the authentication and permissions for your app to begin using the Box APIs. Check out our Getting Started Guide for a walkthrough of these settings.

#### **OAuth 2.0 Credentials**

Credentials for using OAuth 2.0 as your Authentication type.

#### **Client ID**

wluxtsxho2c4vabn3xs6n8lh0c0fznwu

#### **Client Secret**

**COPY** ................................

Reset

#### OAuth 2.0 Redirect URI

The redirect URI is the URL within your application that will receive OAuth 2.0 credentials.

#### **Redirect URI**

https://baphomet.cs.wisc.edu/return/box

**Save Changes** 

**COPY** 

 $\circledcirc$ 

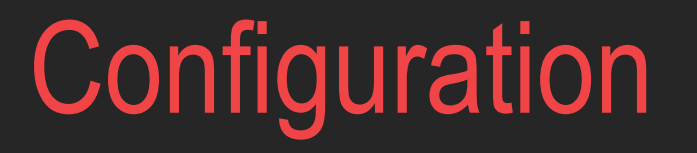

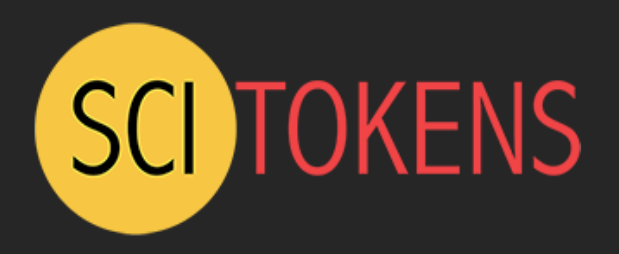

### •Example configuration for the submit machine to interface with box.com

```
# Box.com client
BOX_CLIENT_ID = wluxtsxho2c4vabn3xs6n8lh0c0fznwu
BOX_CLIENT_SECRET_FILE = /etc/condor/.secrets/box
BOX_RETURN_URL_SUFFIX = /return/box
BOX AUTHORIZATION URL =
      https://account.box.com/api/oauth2/authorize
BOX TOKEN URL = https://api.box.com/oauth2/token
BOX_USER_URL = https://api.box.com/2.0/users/me
```
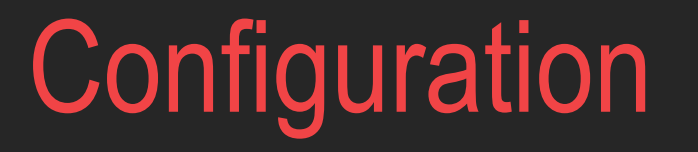

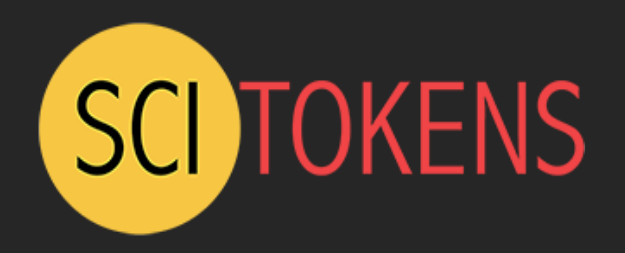

• Many details were glossed over

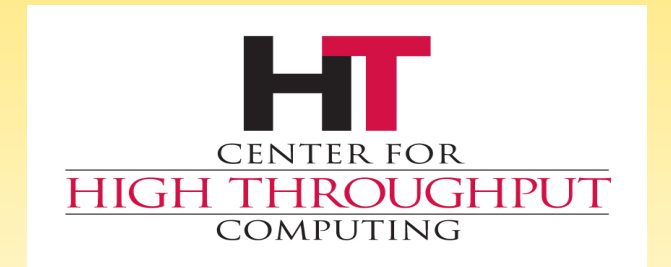

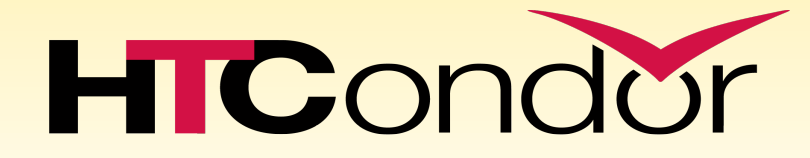

### SciTokens Credmon and Job Submission

# SciTokens Credmon

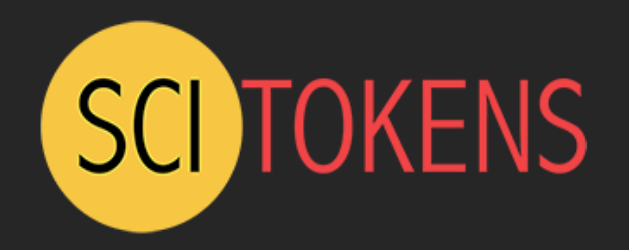

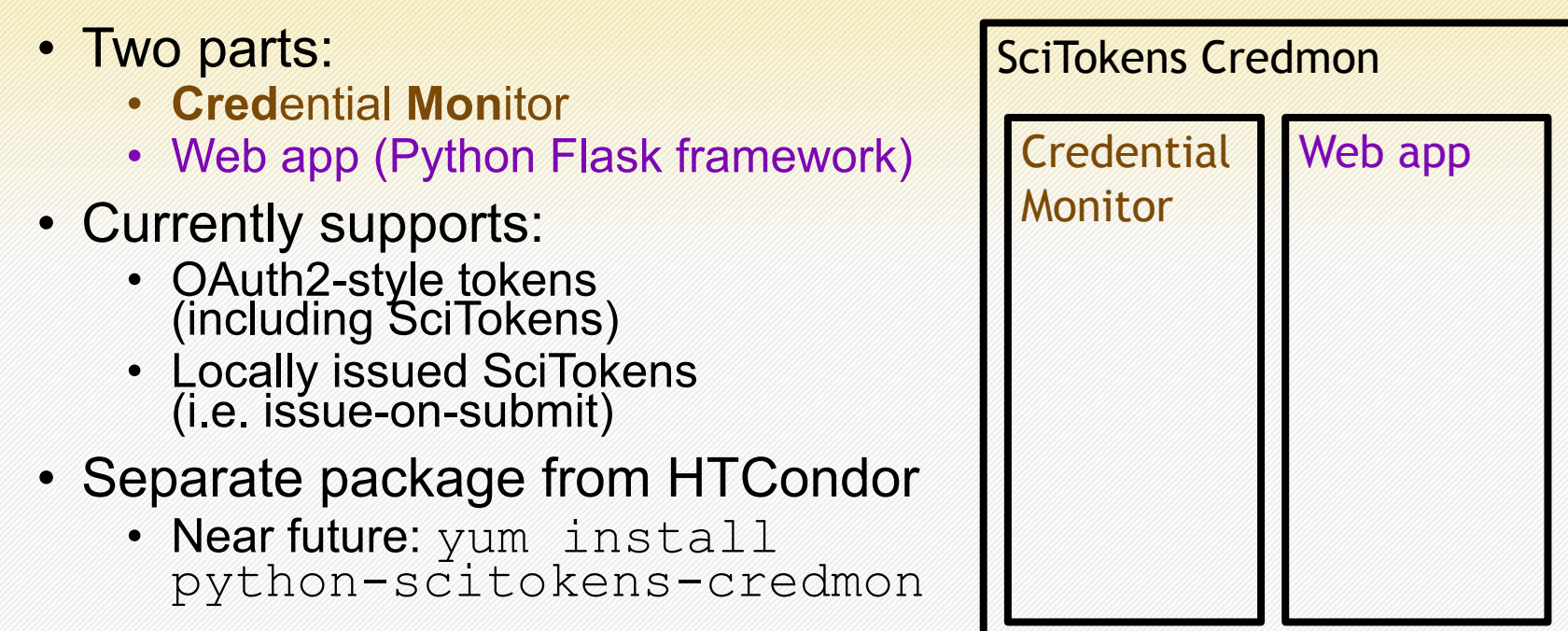

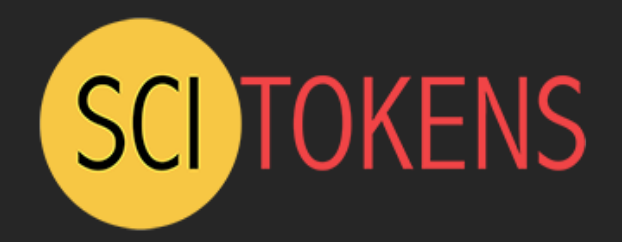

### **Web app** *Gathers initial tokens*

1. Reads "key" file with user's and OAuth2 providers' info.

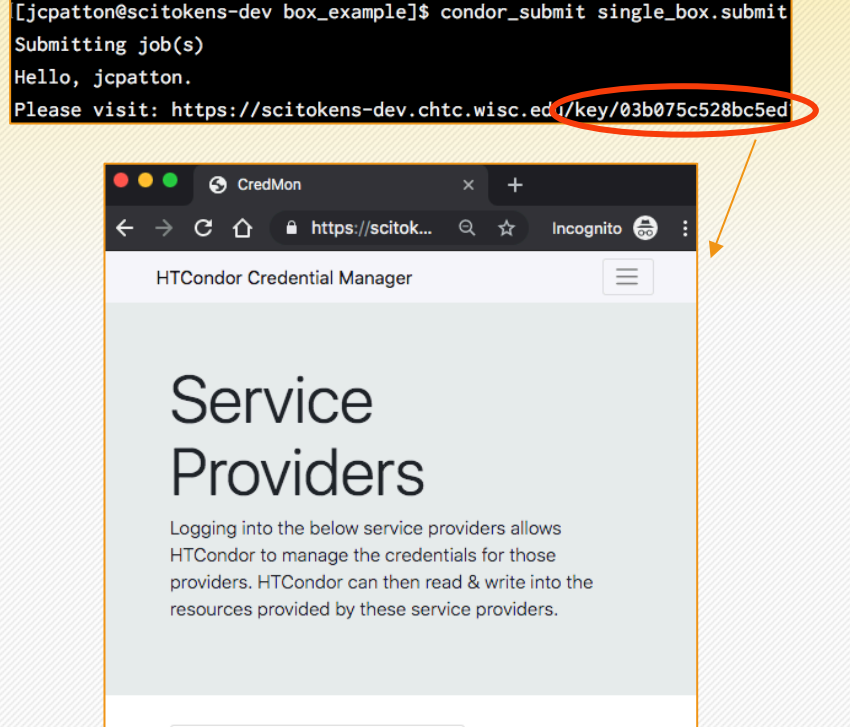

box Login

Login

### SciTokens Credmon - OAuth2 S

### **Web app** *Gathers initial tokens*

- 1. Reads "key" file with user's and OAuth2 providers' info.
- 2. Sends user to OAuth2 providers for authentication and authorization.

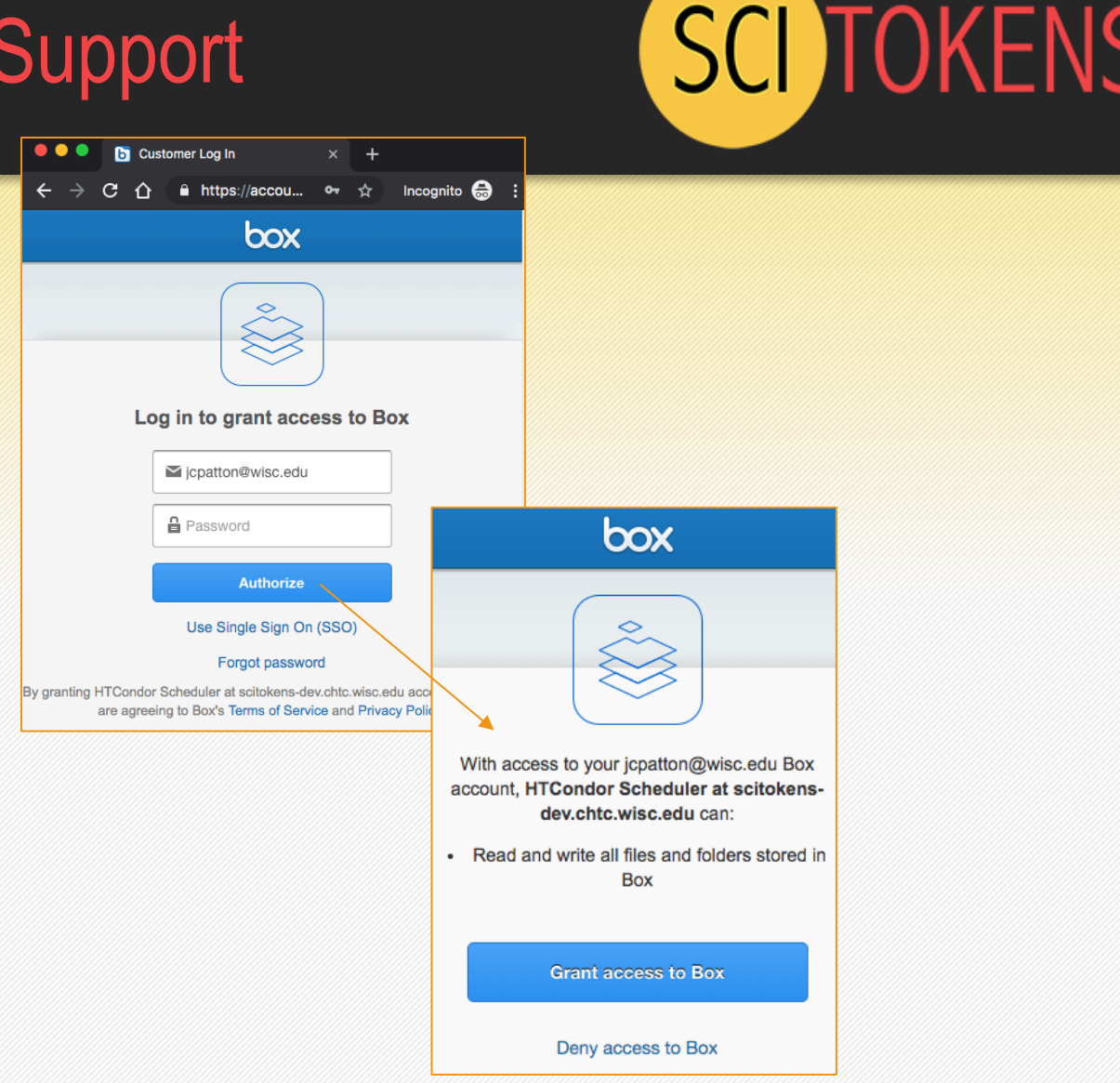

**SCI TOKENS** 

**HTCondor Credential Manager** 

### **Web app** *Gathers initial tokens*

- 1. Reads "key" file with user's and OAuth2 providers' info.
- 2. Sends user to OAuth2 providers for authentication and authorization.
- 3. Stores refresh and access tokens in credential directory.

### **Service** Providers

You have logged in to all service providers indicated by your job. You may close this window and resubmit your HTCondor job (if necessary).

box Login Logged in as: jcpatton@wisc.edu

> [[jcpatton@scitokens-dev box\_example]\$\ > sudo ls \$(condor\_config\_val SEC\_CREDENTIAL\_DIRECTORY)/jcpatton box.meta box.top box.use

**SCI TOKENS** 

**Credential Monitor** *Keeps active tokens refreshed*

1. Scans credential directory for valid refresh tokens.

[[jcpatton@scitokens-dev box\_example]\$\ > sudo ls \$(condor\_config\_val SEC\_CREDENTIAL\_DIRECTORY)/jcpatton box meta box.top box.pse

**SCI TOKENS** 

**Credential Monitor** *Keeps active tokens refreshed*

- 1. Scans credential directory for valid refresh tokens.
- 2. Refreshes corresponding access tokens.

[jcpatton@scitokens-dev box\_example]\$\ > sudo ls \$(condor\_config\_val SEC\_CREDENTIAL\_DIRECTORY)/jcpatton box.meta bcx.top box.use

**SCI TOKENS** 

**Credential Monitor**

*Keeps active tokens refreshed*

- 1. Scans credential directory for valid refresh tokens.
- 2. Refreshes corresponding access tokens.
- 3. Writes CREDMON COMPLETE (watched by CredD).

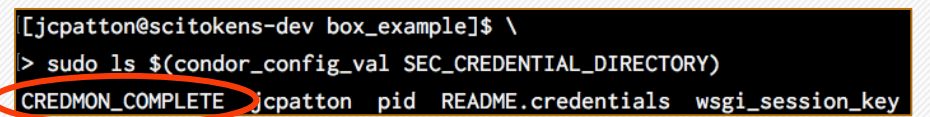

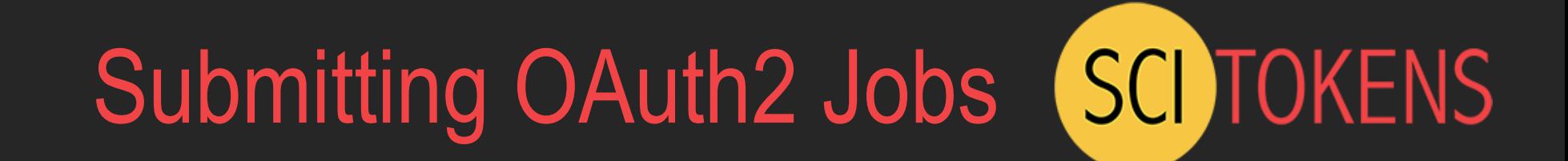

# OAuth2 Submit Syntax

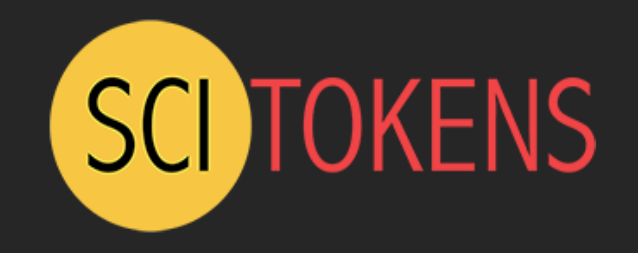

- use oauth services = <service1, service2, …>
	- **REQUIRED** list of requested OAuth2 service providers, which must match (case-insensitive) the provider names in the HTCondor config.

**Minimal example - Single provider with no required scopes or resources:**

```
executable = transfer my box file.py
arguments = htoondor/testfile.txtuse oauth services = boxqueue
                       $ CONDOR CREDS/box.use
```
# OAuth2 Submit Syntax

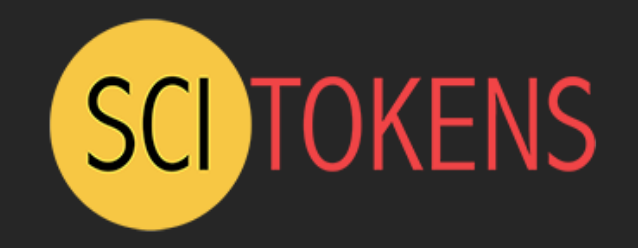

- use oauth services = <service1, service2, …>
	- **REQUIRED** list of requested OAuth2 service providers, which must match (case-insensitive) the provider names in the HTCondor config.
- <SERVICE>\_oauth\_permissions[\_<HANDLE>] = <scope1, scope2, …>
	- List of requested token scopes. **OPTIONAL IF** the OAuth2 service provider does not require a scope. The user can provide a handle to give a unique name to the token.
- <SERVICE> oauth resource[ <HANDLE>] = <resource>
	- The resource that the token should request permissions for. **OPTIONAL IF** the OAuth2 provider does not require a resource (a.k.a. audience) to be defined.

Note that service providers are defined by the admin in the config and handles are user-defined (optional).

# OAuth2 Submit Example

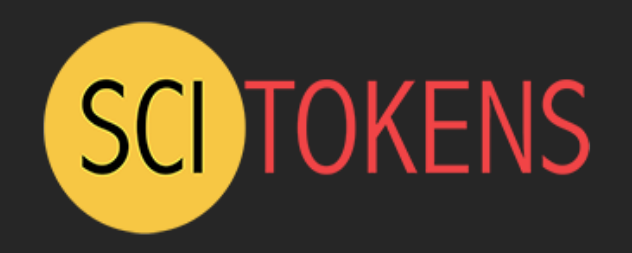

#### **Multiple scopes and resources:**

```
executable = compute_stats
```
arguments = --in=https://mironlab.wisc.edu/shared/rawdata.zip --out=https://jpatton.wisc.edu/home/jpatton/analysis.txt

use oauth services =  $uwtokens$ 

```
uwtokens oauth permissions read = read:/shared
uwtokens oauth resource read = https://mironlab.wisc.edu/
```
uwtokens oauth permissions write = write:/home/jpatton uwtokens oauth resource write = https://jpatton.wisc.edu/

queue  $\begin{array}{|c|c|c|c|c|}\hline \text{S} & \text{COMDOR\_CREDS/uw tokens\_read, use} \hline \end{array}$ \$ CONDOR CREDS/uwtokens write.use

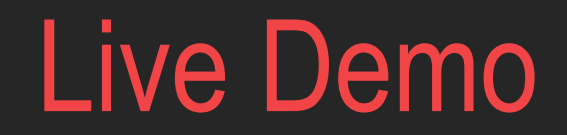

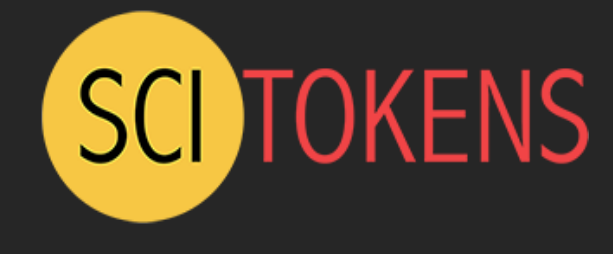

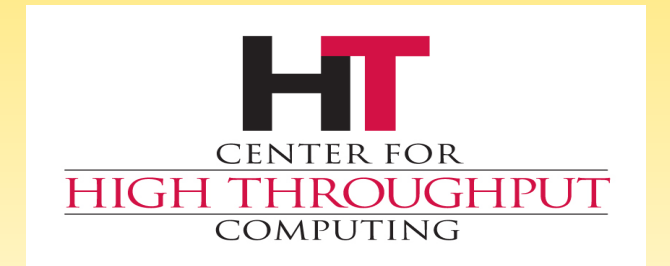

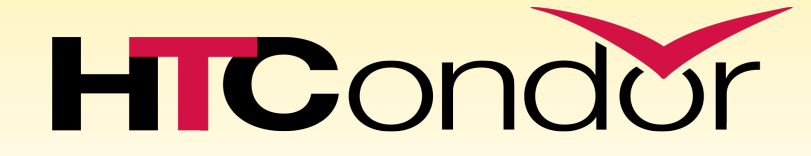

Thank You!

jpatton@cs.wisc.edu zmiller@cs.wisc.edu